# Configurazione della mappatura DSCP fuori profilo sugli switch impilabili serie Sx500 <u>r</u>

### **Obiettivo**

DSCP (Differential Services Code Point) è la valutazione del livello QoS del pacchetto al livello 3. I pacchetti fuori profilo sono la parte del flusso di traffico che supera il limite QoS specificato. Il policer, assegnato alle mappe di classe, specifica l'azione da eseguire sul traffico.

Se il flusso di traffico supera il limite QoS specificato e l'azione supera è causata da DSCP fuori profilo, lo switch rimappa il valore originale con il nuovo valore dei pacchetti IP fuori profilo. Inoltre, sostituisce fisicamente i valori originali con i nuovi valori DSCP nei pacchetti out of profile.

L'obiettivo di questo documento è spiegare come configurare la mappatura DSCP fuori profilo sullo switch.

#### Dispositivi interessati

·Switch Stack Serie Sx500

#### Versione del software

•1.3.0.62

## Configurazione del mapping DSCP fuori profilo

Passaggio 1. Accedere all'utility di configurazione Web per scegliere Quality of Service > QoS Advanced Mode > Out of Profile DSCP Mapping. Viene visualizzata la pagina Mapping DSCP fuori profilo:

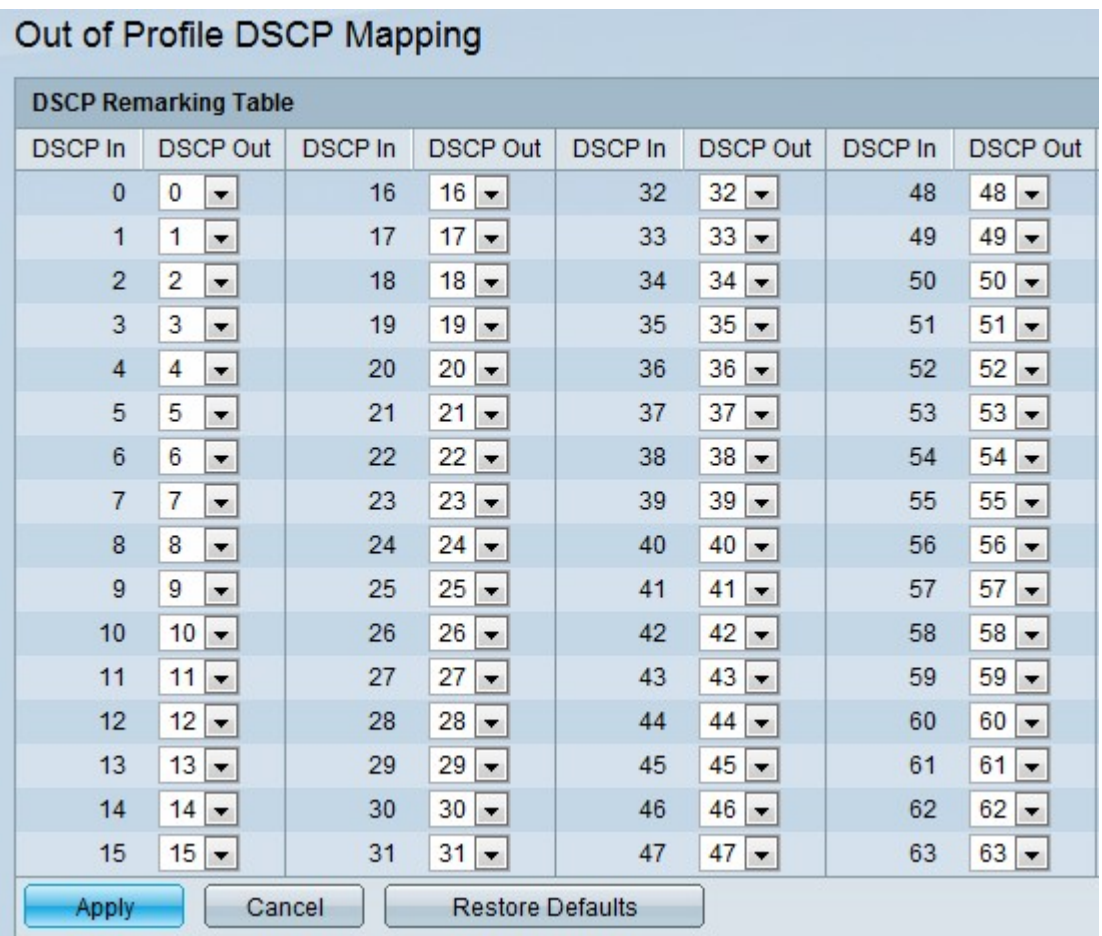

Si prenda ad esempio un caso in cui vengono forniti tre livelli di servizi QoS (Silver, Gold e Platinum). I valori DSCP in ingresso assegnati a questi servizi sono rispettivamente 100, 200 e 300. Se il traffico viene inoltrato a un altro provider di servizi che utilizza gli stessi livelli di traffico ma i valori DSCP utilizzati per indicare che il traffico è 400, 500 e 600, il mapping fuori profilo modifica i valori in ingresso quando questi vengono mappati sui valori in uscita. La pagina Mapping DSCP fuori profilo consente all'utente di modificare il valore DSCP del traffico in entrata e in uscita dello switch. DSCP In mostra il valore DSCP del pacchetto in arrivo che deve essere mappato su un valore alternativo.

Passaggio 2. Dall'elenco a discesa scegliere il valore DSCP Out a cui mappare il valore in ingresso.

Passaggio 3. Fare clic su Apply per aggiornare il file di configurazione in esecuzione.

Nota: Se si fa clic su Ripristina valori predefiniti, vengono ripristinati i valori predefiniti.